## **Списки SKU**

 $\mathbb{H}^+$ 

В форме **Справочники\Товары\Списки SKU** можно создать неограниченное количество товарных списков, где перечисляются товары, собранные по желанию пользователя (рис.1). Необходимость поддержания списков товаров может быть продиктована различными причинами: товары для акции, товары первой необходимости и др.

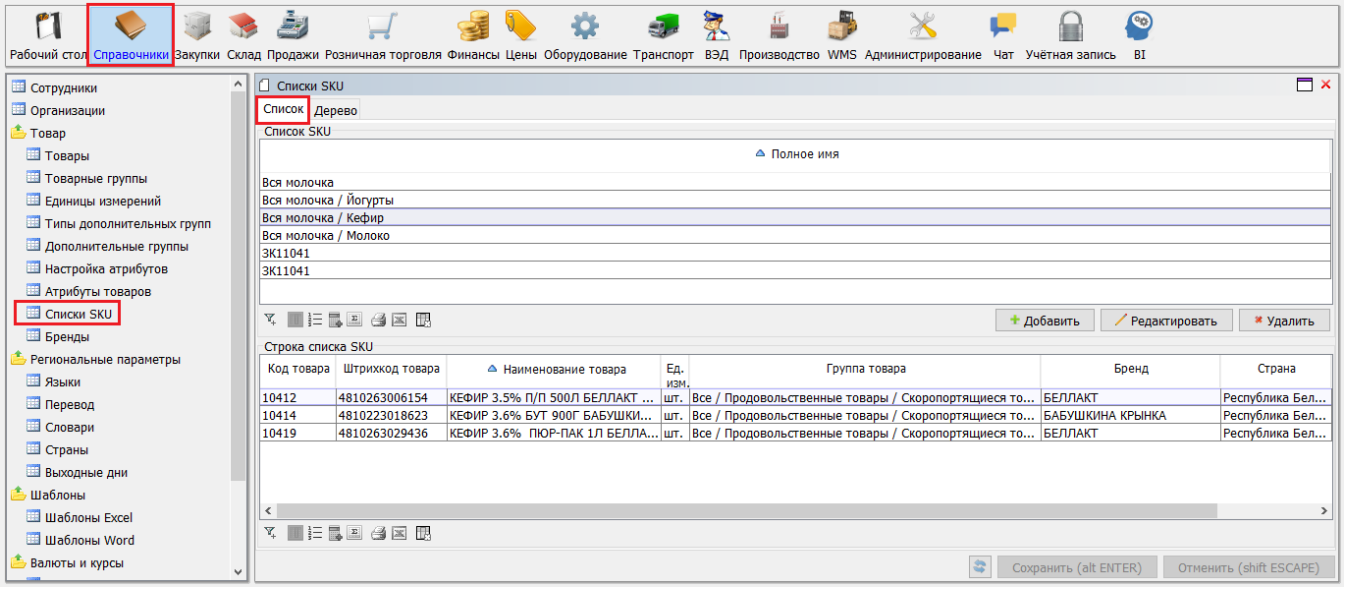

Рис. 1. Списки SKU.

Списки могут быть выстроены в иерархию, для этого удобнее перейти на вкладку "**Дерево**" (рис.2). Отмеченные списки (колонка "*Отм*."), по кнопке "*Перенест и отмеченные группы в текущую*", будут помещены в родительский список.

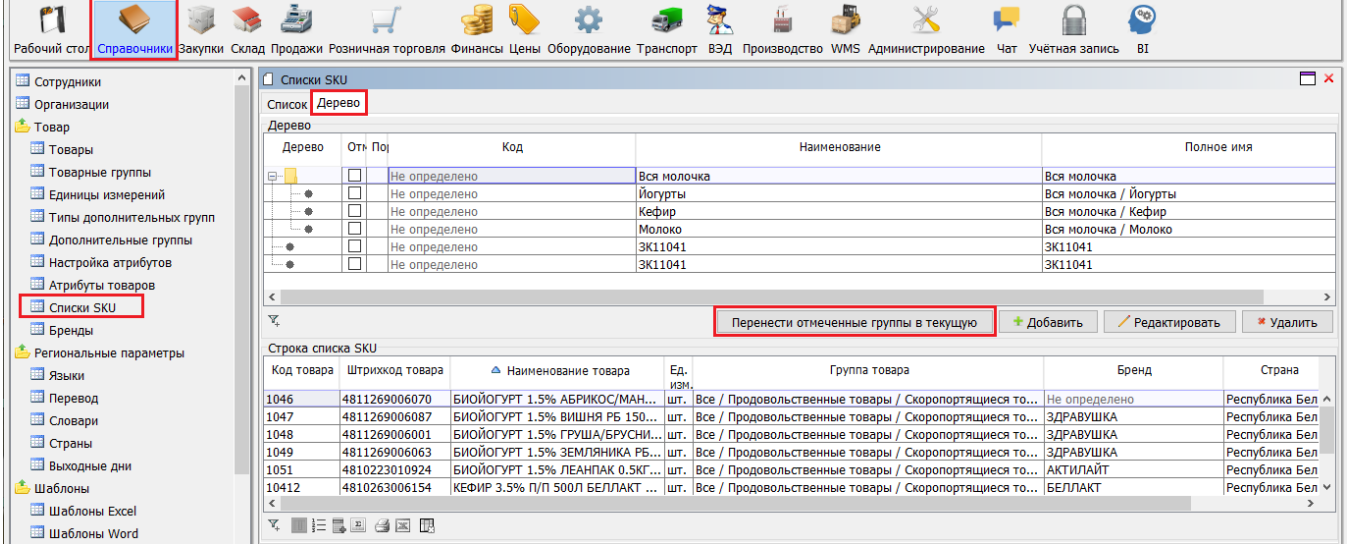

Рис. 2. Дерево списков SKU.

Списки SKU могут создаваться не только в указанной форме, но и с помощью документов типа: **Заказ**, **Накладная**, **Прайс**. Для этого, в документе на вкладке "**По дбор**", по кнопке "*Создать спиcок SKU на основе*", будет сформирован новый список из товаров текущего документа (рис.3). Здесь же, по кнопке "*Подбор списков SKU*", можно поместить в документ ранее созданный список (или списки) товаров.

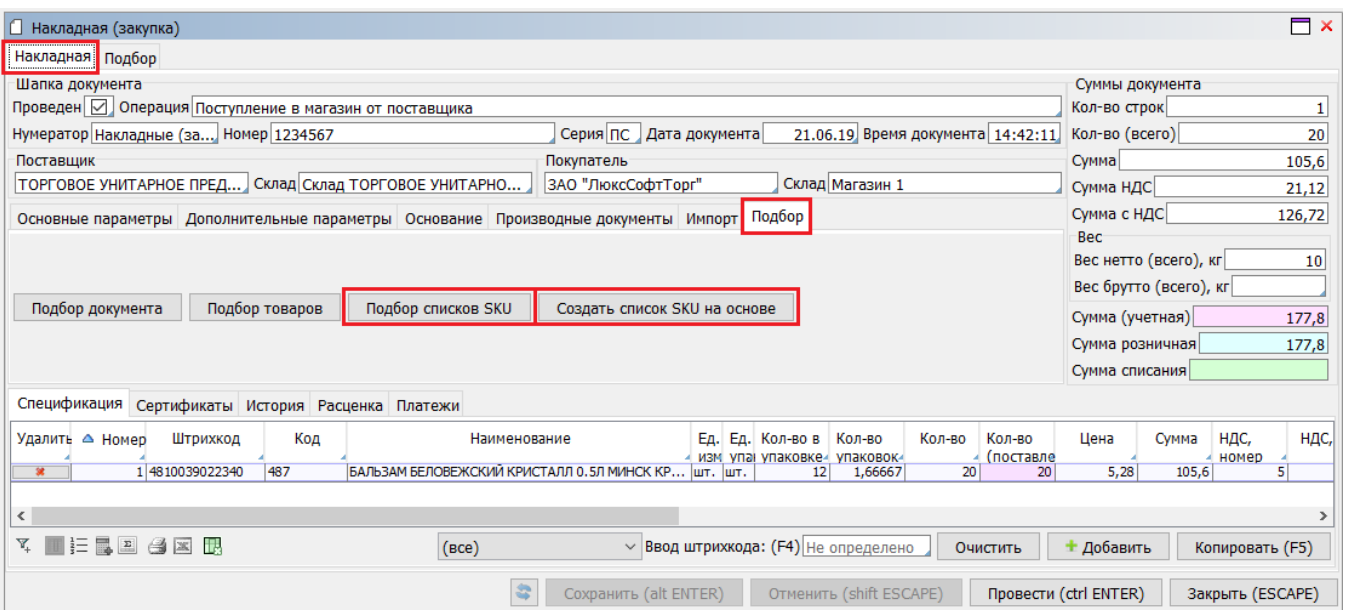

Рис. 3. Списки SKU на основе документа.

С помощью Списка SKU можно отметить товары на форме **Склад\Остатки по товары\Текущие остатки** по кнопке "*Отметить списки SKU*" (рис.4).

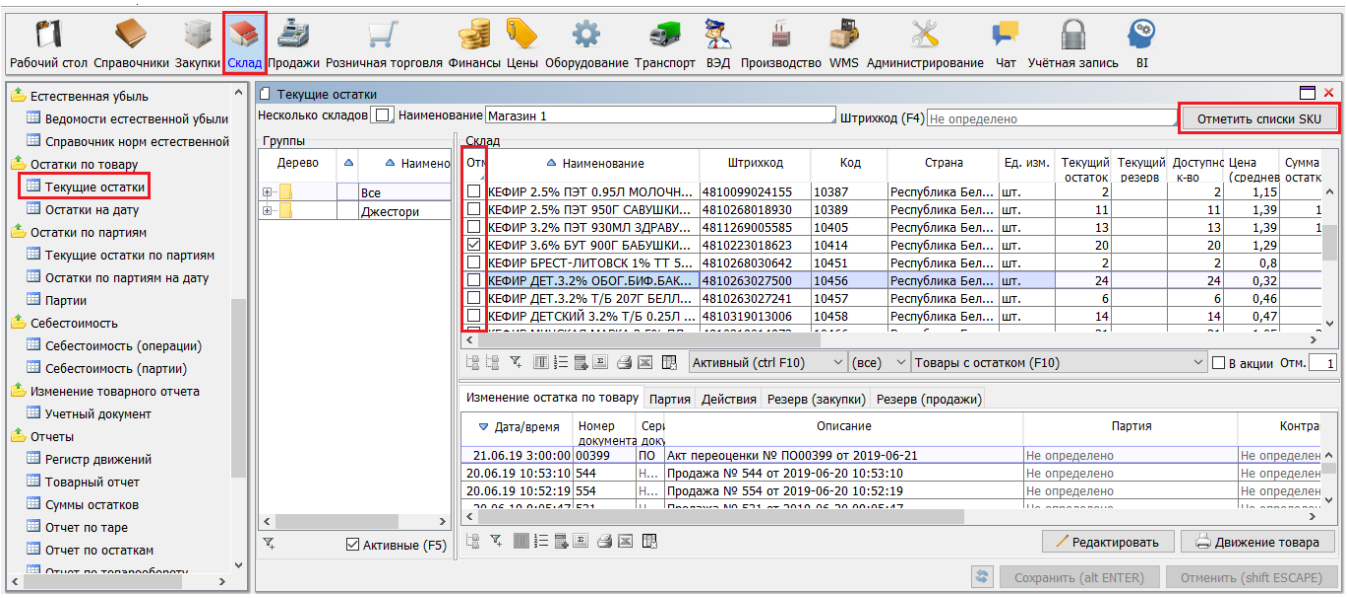

Рис. 4. Отметка по списку SKU.